## 使用者問題

依照 ieee for gmail guideline 在 Outlook 2010 上進行 gmail 信箱帳戶設定,頻 頻<mark>在測試階段重複跳出使用者帳號與密碼提示對話框</mark>,而設定失敗。

## 可能原因

Gmail 為了安全性理由,使用了兩種方法阻斷第三方軟體存取 gmail 內容

## 方法一、 Lesssecureapps (78754 錯誤)

如果使用者在設定 Outlook 時,看見 78754 錯誤,則可能需要修改此設定!

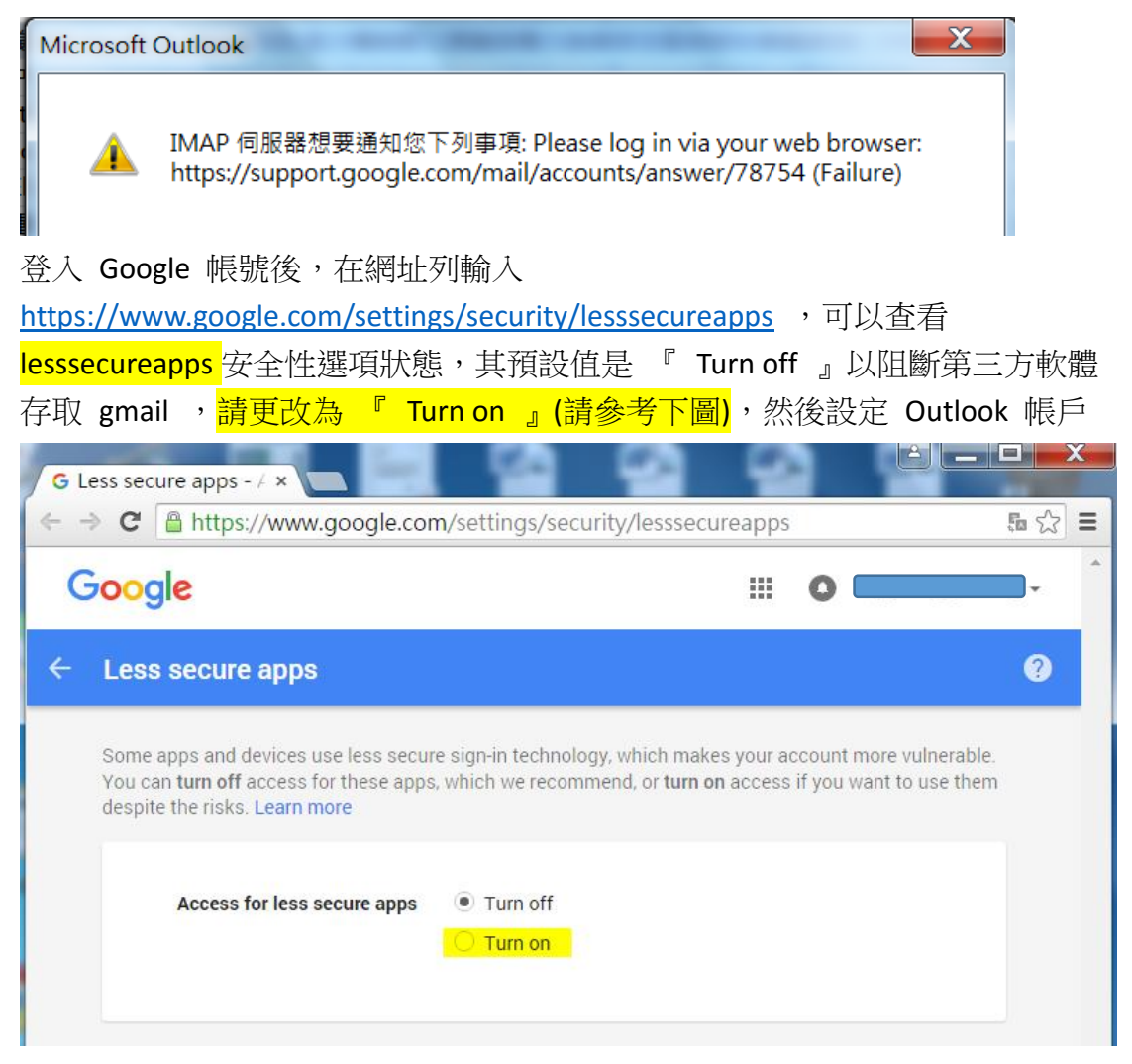

## 方法二、 兩階段步驟認證( Gmail 2-step verification 185833(錯誤) )

如果使用者在設定 Outlook 時,看見 185833(錯誤)如下圖,則使用者可能已經 在該帳戶上啟用兩階段步驟認證,需要應用程式專屬密碼!

Microsoft Outlook

 $\times$ 

IMAP 伺服器想要通知您下列事項: Application-specific password required: https://support.google.com/accounts/answer/185833 (Failure)

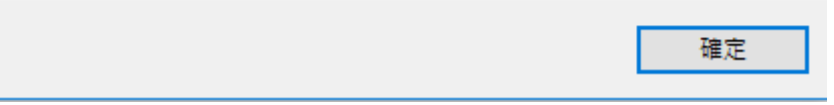

登入 Google 帳號後,在網址列輸入

<https://www.google.com/settings/security/lesssecureapps> ,若看到類似以下的圖 片,請左鍵單擊了解詳情,將會有引導的網頁,導引使用者選擇需要的桌面應 用程式,並產生對應的程式專用密碼,請使用該一次性密碼設定如 Outlook 等 第三方軟體。

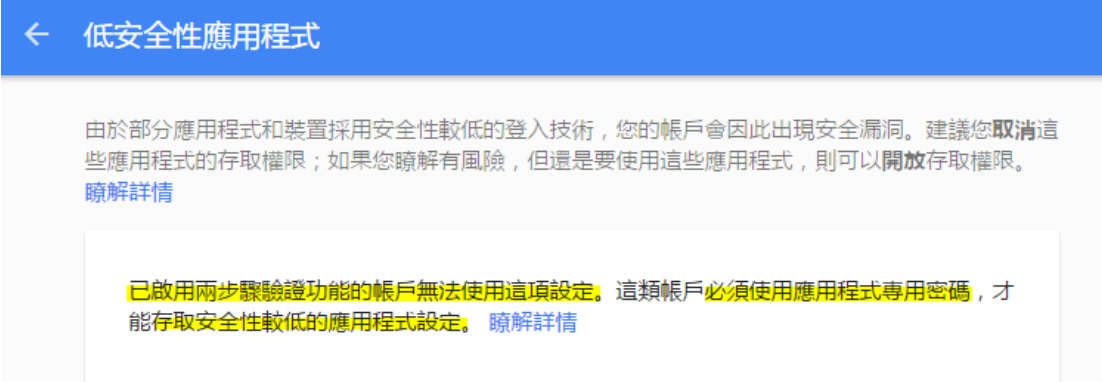

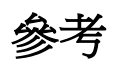

用戶端不接受我的使用者名稱和密碼 [https://support.google.com/mail/answer/78754?hl=zh-](https://support.google.com/mail/answer/78754?hl=zh-Hant&ref_topic=3397501&vid=1-635802337129991100-339757950&authuser=1)[Hant&ref\\_topic=3397501&vid=1-635802337129991100-339757950&authuser=1](https://support.google.com/mail/answer/78754?hl=zh-Hant&ref_topic=3397501&vid=1-635802337129991100-339757950&authuser=1)